# 数据库设计中对**JSON**的使用

孙鹏,英资教育,CEO

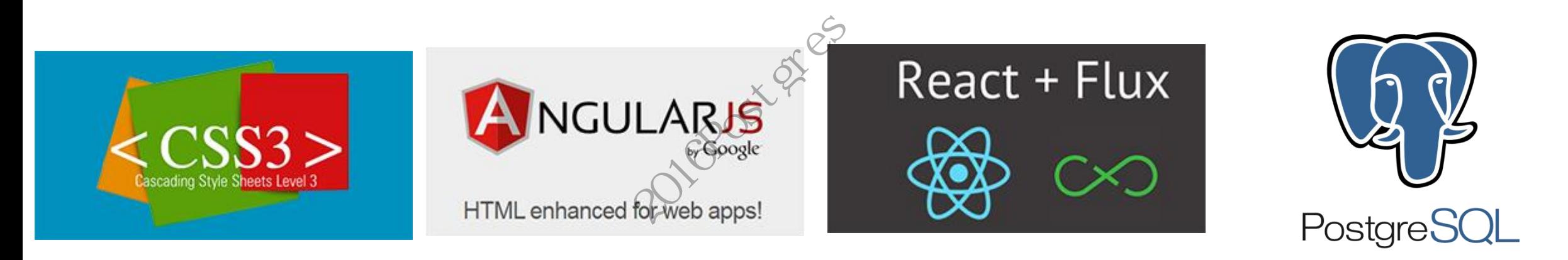

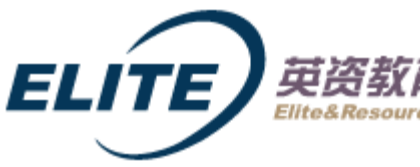

英资教育 BEIJING YINGZIEDU TECHNOLOGY CO., LTD.

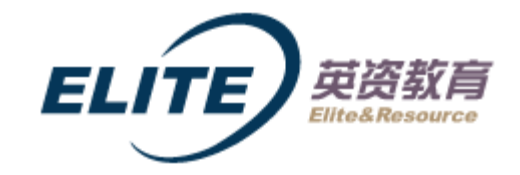

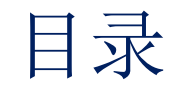

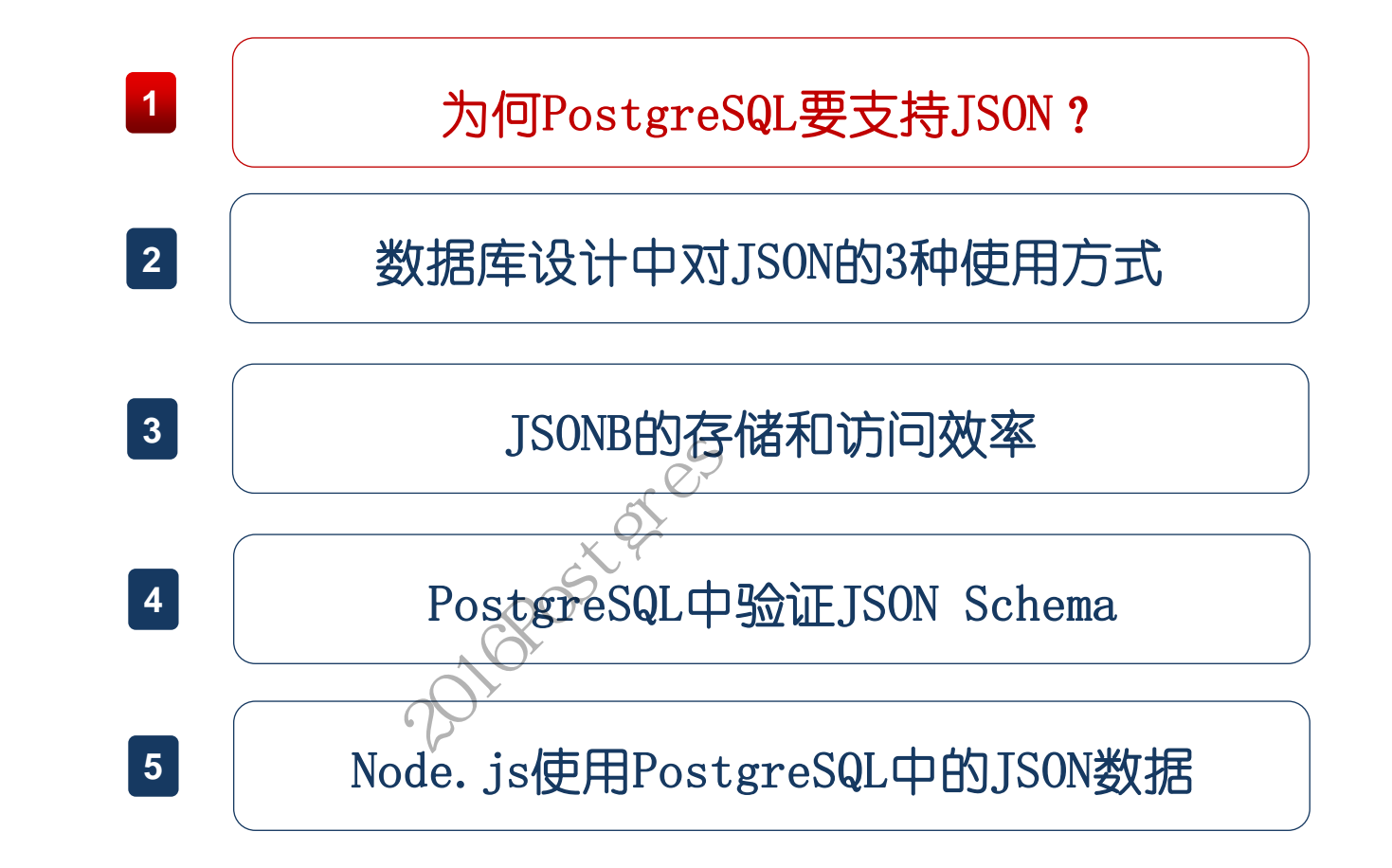

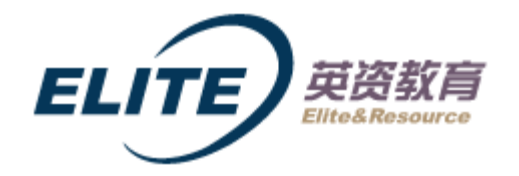

JSON规范: <http://www.ietf.org/rfc/rfc4627.txt>, GOOGLE"JSON"指数:

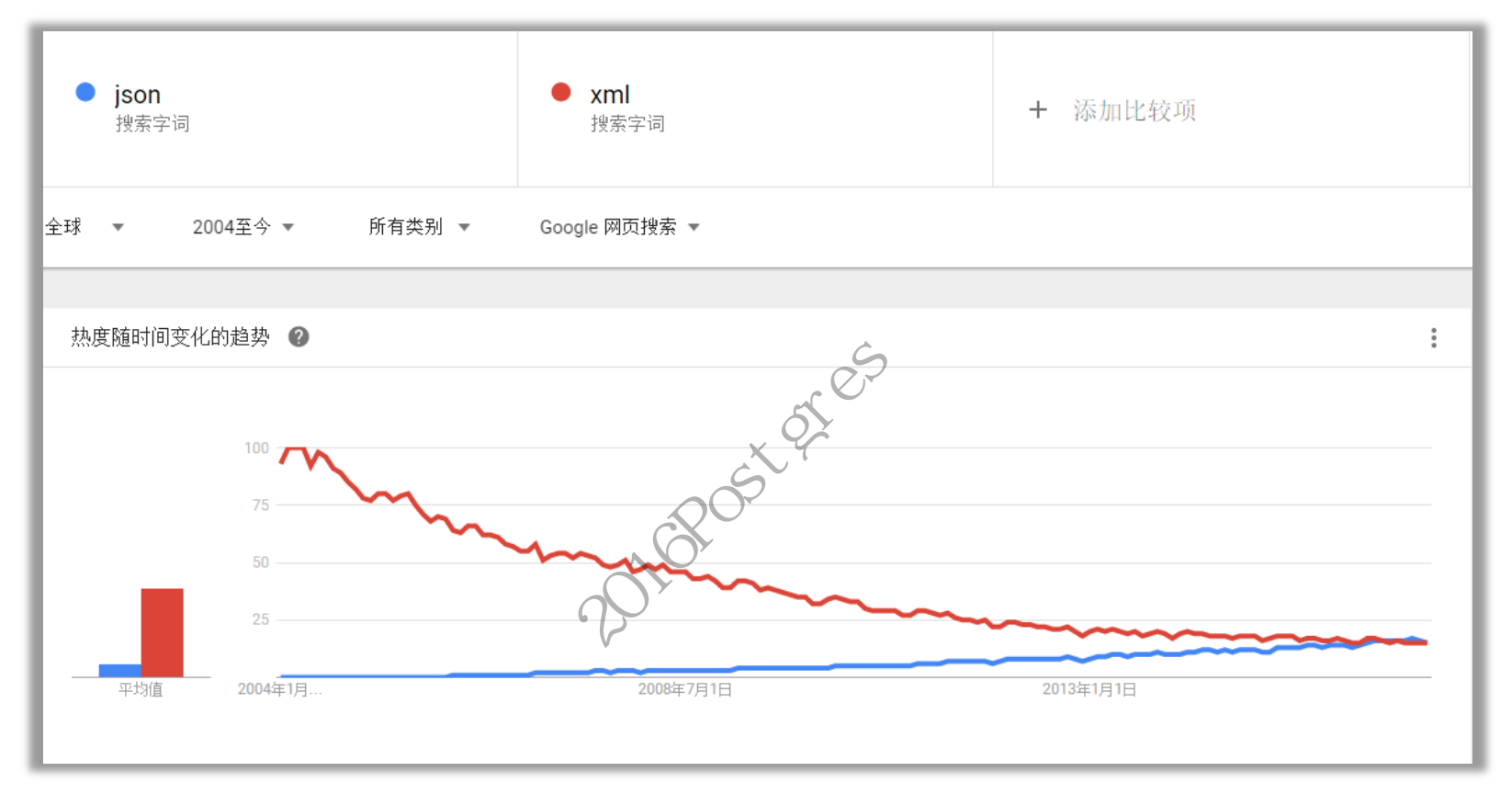

[1] <https://datatracker.ietf.org/doc/search/?name=json&activeDrafts=on&rfcs=on>

[2] The GeoJSON Format, [https://datatracker.ietf.org/doc/rfc7946](https://datatracker.ietf.org/doc/rfc7946/)[/](https://datatracker.ietf.org/doc/rfc7946/)

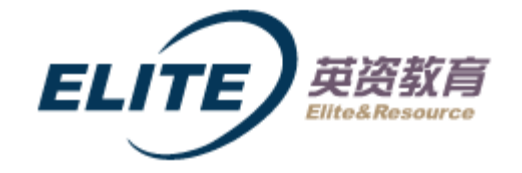

PostgreSQL中对[JSON](https://en.wikipedia.org/wiki/JSON)的支持, 从9.2版本 ( 2012-09-10 ) 开始, 作为native JSON support:

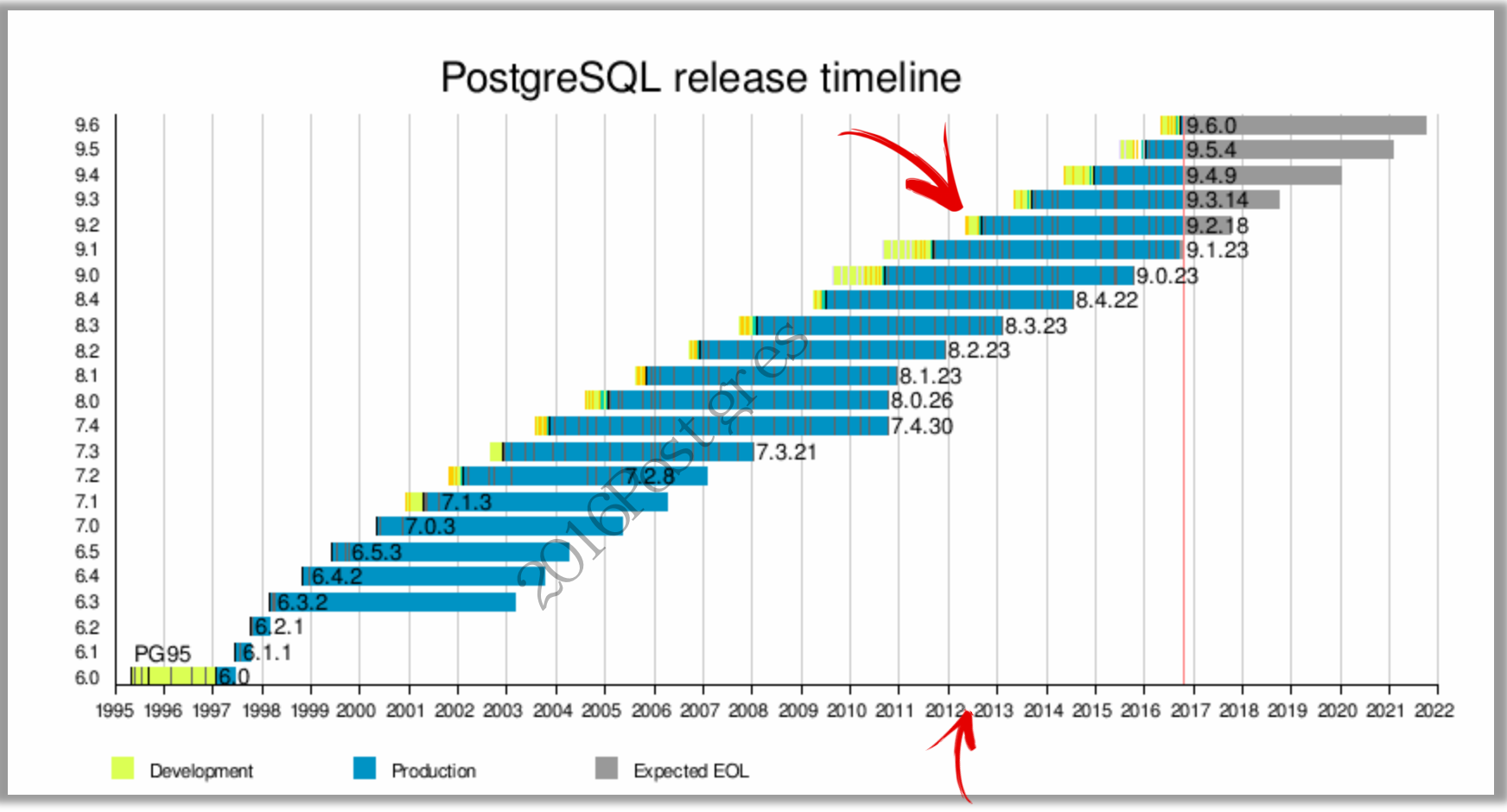

[1] <https://en.wikipedia.org/wiki/PostgreSQL>

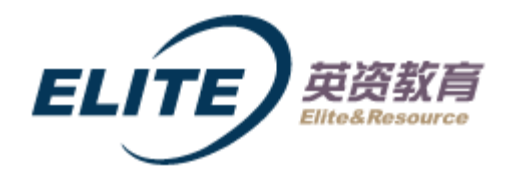

谁先发起的**?** Google Summer of Code Project, 2010, Be committed as an extension for PostgreSQL 9.1

 – [https://wiki.postgresql.org/wiki/JSON\\_datatype\\_GSoC\\_2010](https://wiki.postgresql.org/wiki/JSON_datatype_GSoC_2010) PostgreSQL<br>
Home About Download Documen<br>
» Contributor Profil<br>
» Contributor Profil<br>
» Mailing Lists<br>
» IRC<br>
» For The information on the Figure of State of Mailing Lists<br>
» International Sites<br>
» International Sites<br>
» In The world's most advanced open source database. Student name: Joseph Adams **Developers** Your Mentor name: Magnus Hagander **Contribution** Provides general direction for PostgreSQL advocacy, works on performance testing, tuning and documentation, and works with user groups. Works on the build system, porting, documentation, and the internationalization effort, and codes many other improvements. Has done major work on the Win32 port, authentication system and more, and helps maintain the PostgreSOL websites and project **Redpill Linpro** infrastructure. Stockholm, Sweden

[1] Web-Scale PostgreSQL, [http://s3.amazonaws.com/ppt-download/postgresqlwebscale-140812090723-phpapp02.pdf?response-content](http://s3.amazonaws.com/ppt-download/postgresqlwebscale-140812090723-phpapp02.pdf?response-content-disposition=attachment&Signature=YhRscQIoU3MVvVAZyJ8HbDCTVZU=&Expires=1477362999&AWSAccessKeyId=AKIAJ6D6SEMXSASXHDAQ)[disposition=attachment&Signature=YhRscQIoU3MVvVAZyJ8HbDCTVZU%3D&Expires=1477362999&AWSAccessKeyId=AKIAJ6D6SEMXS](http://s3.amazonaws.com/ppt-download/postgresqlwebscale-140812090723-phpapp02.pdf?response-content-disposition=attachment&Signature=YhRscQIoU3MVvVAZyJ8HbDCTVZU=&Expires=1477362999&AWSAccessKeyId=AKIAJ6D6SEMXSASXHDAQ) [ASXHDAQ](http://s3.amazonaws.com/ppt-download/postgresqlwebscale-140812090723-phpapp02.pdf?response-content-disposition=attachment&Signature=YhRscQIoU3MVvVAZyJ8HbDCTVZU=&Expires=1477362999&AWSAccessKeyId=AKIAJ6D6SEMXSASXHDAQ) 

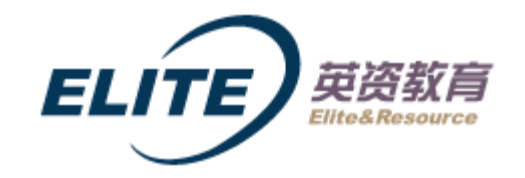

#### 支持情况如何**?**(红色表示新增)

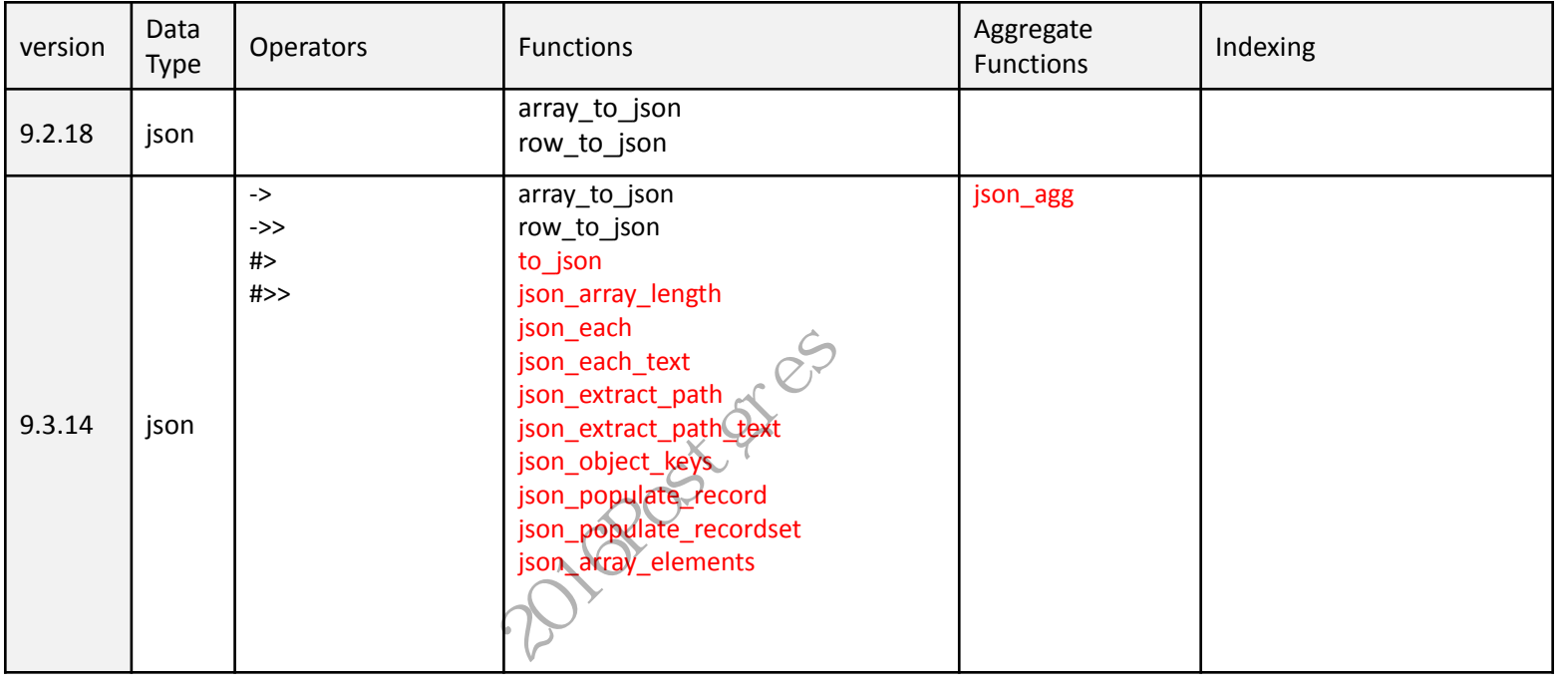

[1] PG历代版本对JSON的支持情况(PG JSON系列7),

<http://blog.sciencenet.cn/home.php?mod=space&uid=419883&do=blog&quickforward=1&id=1010771>

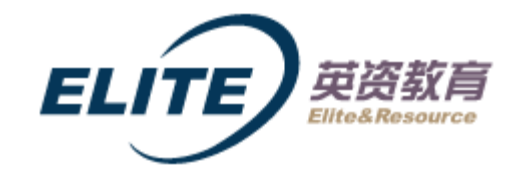

续上表

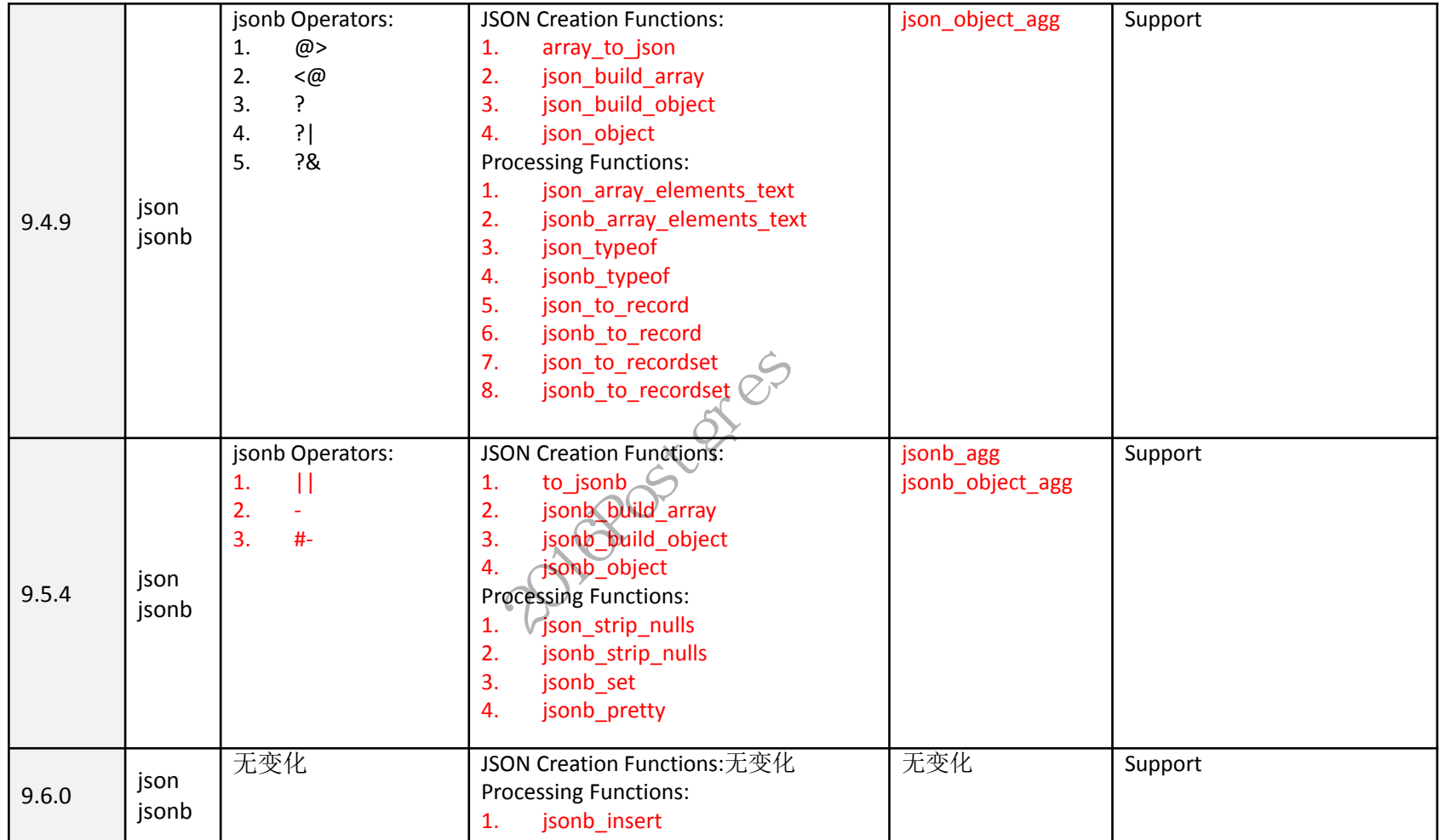

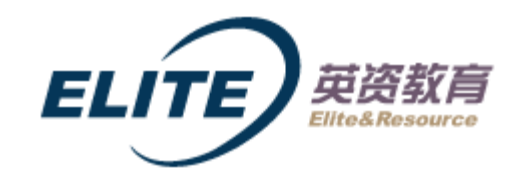

为何要支持JSON:

个人觉得一个很重要的原因是,现在客户端(Web/APP/微信)编程都用H5,服务端编程逐渐要求是**RESTful API的风格接口,** 并不要求服务端编程花费大量的精力,大都是增删改查数据库,没有以往2B业务复杂的中间层业务逻辑,如果数据库支持 JSON, 则大大简化中间层的工作量, 进而跟上当前的开发潮流, 催生全栈工程师的需求, 从而降低了中小企业的用人成本

Josh Berkus (https://www.postgresql.org/community/contributors/) 写的一篇博文, Why HStore2/jsonb is the most important patch of 9.4 :

- Open source databases rise and fall on the popularity of the programming languages which use those databases. ...
- If you've watched database adoption trends for the last 20 years like I have, this is alarming. We are in danger of being sidelined.... 大都是増删改查数据库,没有以往21<br>跟上当前的开发潮流,催生全栈工程师<br>:y/contributors/ )写的一篇博文,Why<br>11 on the popularity of the prop<br>on trends for the last 20 years

[1] <http://www.databasesoup.com/2014/02/why-hstore2jsonb-is-most-important.html>

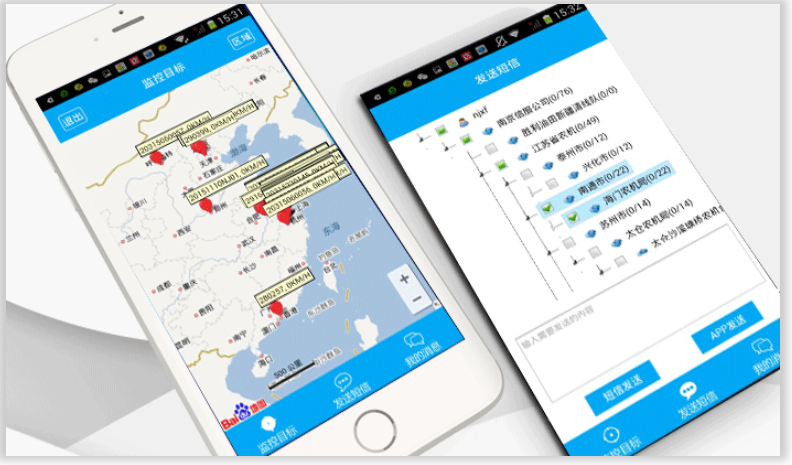

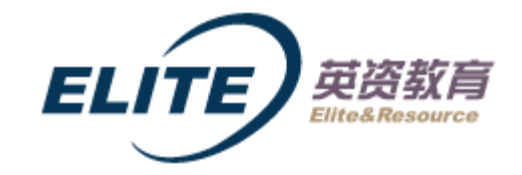

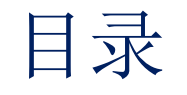

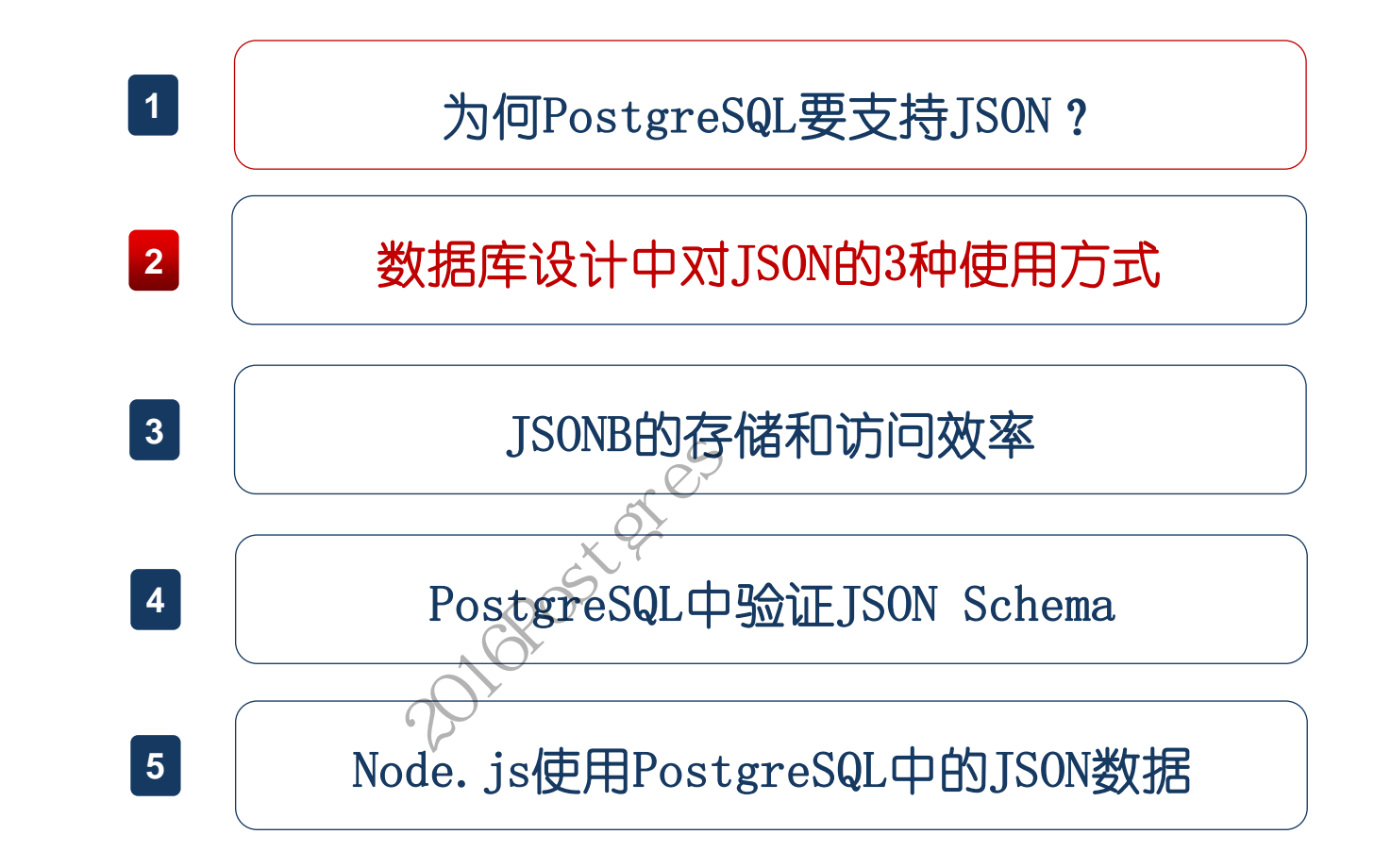

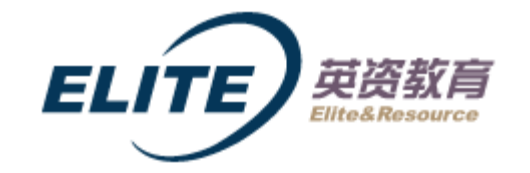

分为:

- 1. 只使用row\_to\_json()及相关函数获取JSON数据,不使用json/jsonb定义表中的字段
- 2. 表中的一整行用一个jsonb字段代替,去范式化(外键等),增加扩展性
- 3. 整个表用一个jsonb数组表示,消除join

2020FOREF

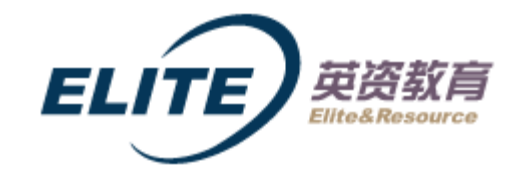

2.1 只使用row\_to\_json()及相关函数

查询结果只有一行数据:

SELECT row to json(a.\*) from TUsers a where a.id = 1

那如果我获得的不是a.\*,即不需要一整行数据(如密码不想返回)怎么办?如下会报错:

SELECT row to json(a.id,a.realName) from TUsers a where a.id = 1

解决办法有:

SELECT row to  $json(a.*)$  from (select b.id,b.realName from TUsers b where b.id = 1 ) a

或者使用WITH:

WITH myInfo AS (select a.id, a. realName from TUsers a where a.id =  $1$ ) SELECT row\_to\_json(b.\*) from myInfo b 2016Postgres中国用户大会

或者用 - :

SELECT row to json(a.\*)::jsonb-'id' from TUsers a where a.id = 1

[1] <http://blog.sciencenet.cn/home.php?mod=space&uid=419883&do=blog&quickforward=1&id=1007839>

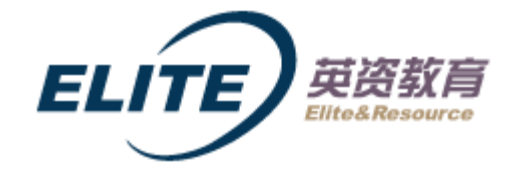

2.1 只使用row\_to\_json()及相关函数

查询结果有多行数据,然后形成json数组:

 $\bullet$  WITH myProjects AS (select a.id, a.title from TProject a where a.creatorId = 1) SELECT row\_to\_json(b.\*) from

(SELECT array\_to\_json(array(select row\_to\_json(myProjects.\*) from myProjects),false) as myProjects) b

21/08Post of R

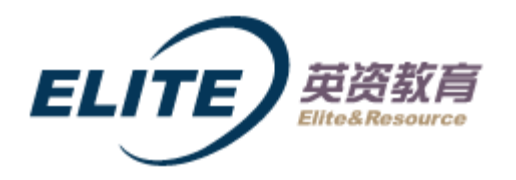

2.1 只使用row\_to\_json()及相关函数

#### 返回某些表的一行数据,加上某些表的多行数据:如获取用户基本信息以及用户参与的项目:

WITH myInfo AS (select id, realName from TUsers where id = 1), --  $\widehat{\mathcal{T}}$ 教据 myProjects AS (select a.id,a.title from TProject a,myInfo b where a.creatorId = b.id) -- 多行数据 SELECT row\_to\_json(x.\*) from( ame from TUsers where id = 1<br>
itle from TProject a,myInfo b w<br>
elect row\_to son(myProjects.<br>
.on数组

select c.\*,d.\* from myInfo c,

(SELECT array\_to\_json(array(select row\_to\_json(myProjects.\*) from myProjects),false) as myProjects)

```
d -- 把多行数据生成一行一列json数组 <<
```
) x

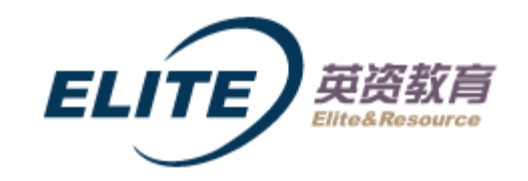

#### 2.2 表中的一整行用一个jsonb字段代替

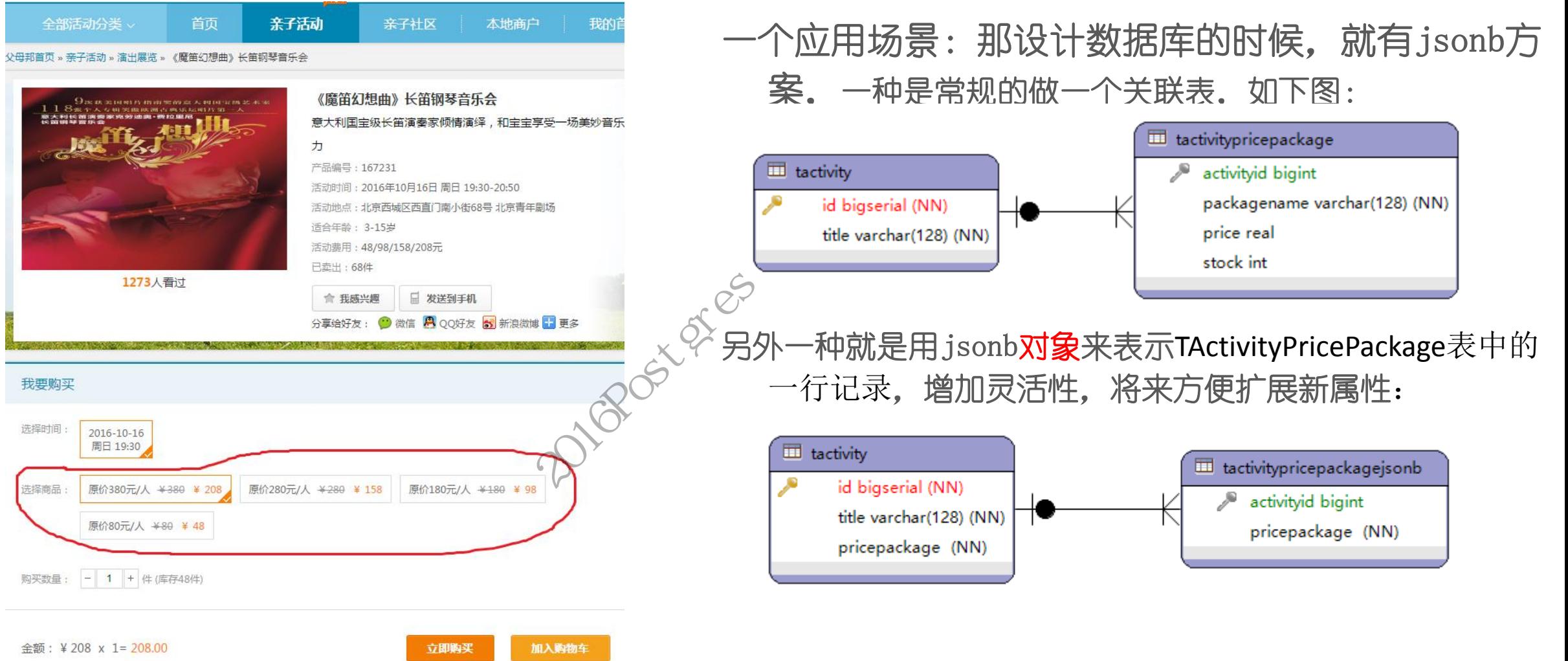

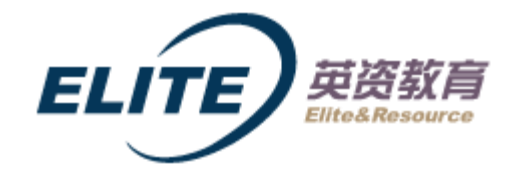

2.2 表中的一整行用一个jsonb字段代替

Jsonb对象来表示该项活动的票价套餐:

- --演出活动套餐价格表, 用JSONB表示 CREATE TABLE TActivityPricePackageJSONB ( activityId bigint DEFAULT NULL REFERENCES TActivity (id) match simple on delete CASCADE pricepackage jsonb NOT NULL -- 价格套餐 )WITH ( OIDS=FALSE); 表示<br>kageJSONB (<br>REFERENCES TActivity (id) mate<br>-- 价格套餐<br>SSONB values(1,'{"packagenam
- insert into TActivityPricePackageJSONB values(1,'{"packagename":"成人票","price":189,"stock":100}');

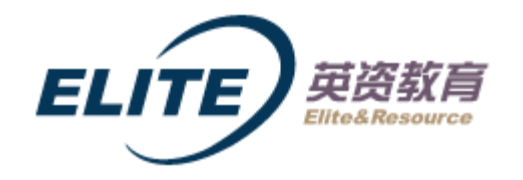

2.2 表中的一整行用一个jsonb字段代替

增(增加jsonb字段中的一个属性,更复杂的可以使用jsonb\_insert()函数):

update TActivityPricePackageJSONB set pricepackage = pricepackage || '{"location":"北京"}';

删(删除jsonb字段中的一个属性):

update TActivityPricePackageJSONB set pricepackage = pricepackage - 'stock';

改:

- update TActivityPricePackageJSONB set pricepackage = jsonb\_set(pricepackage, '{packagename}',"'大人"', true); 2020<br>2016 Set pricepackage = pricepacka<br>2016 Set pricepackage = jsonb\_set<br>2020<br>2020<br>2020
- 注意: '{packagename}'不能是'packagename'

查:

select \* from TActivityPricePackageJSONB where pricepackage  $\omega$  > '{"packagename":" $\pm \lambda$ "}'

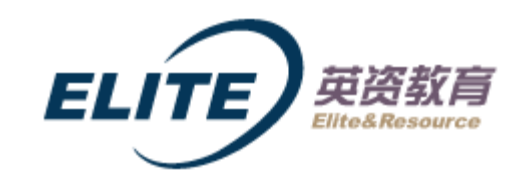

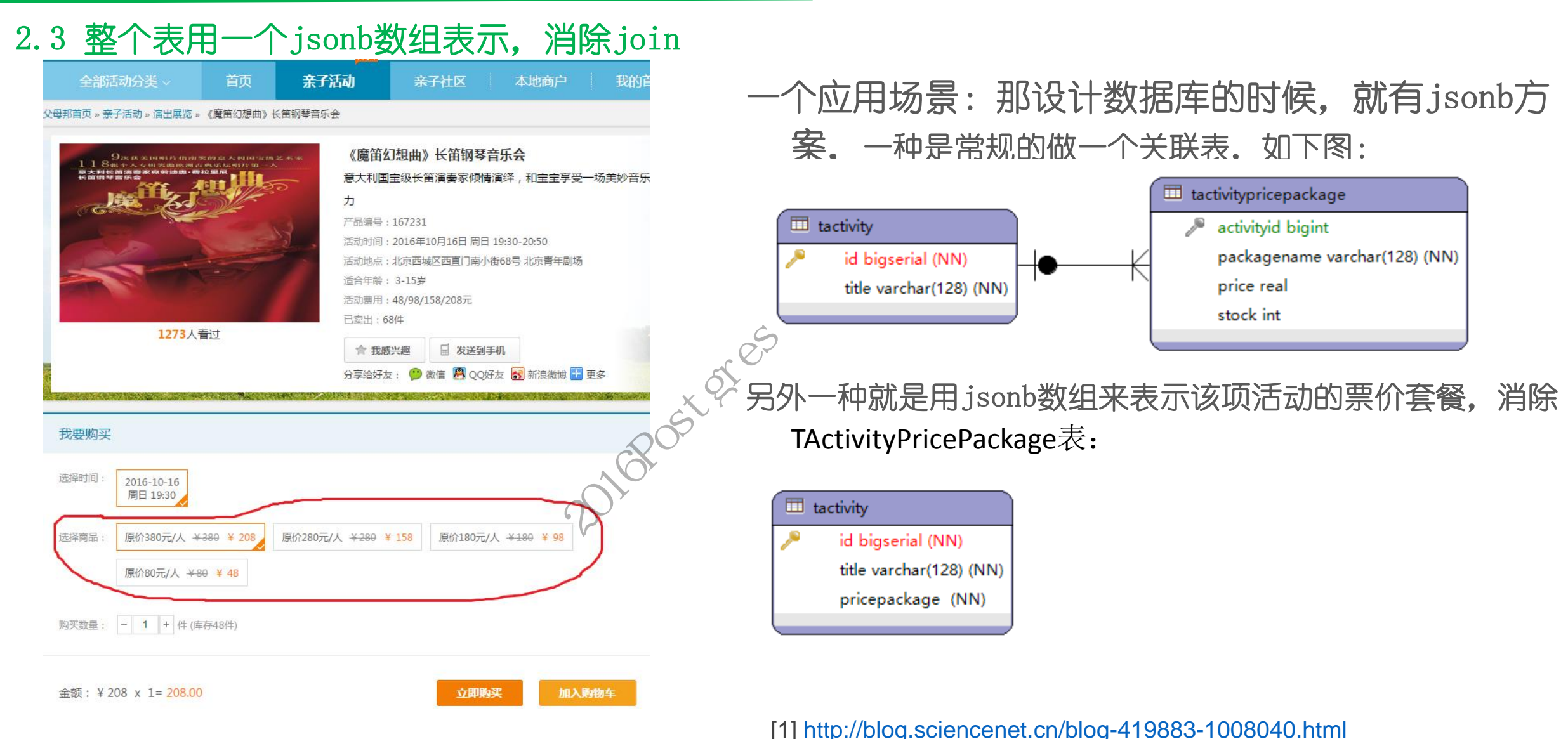

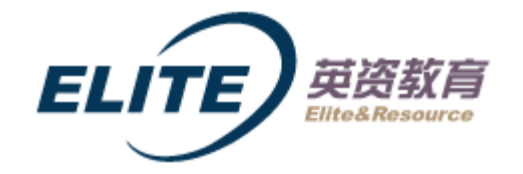

jsonb来表示该项活动的票价套餐: 2.3 整个表用一个jsonb数组表示,消除join

-- 演出活动表

CREATE TABLE TActivity ( id bigint DEFAULT nextval('jsontest\_uuid\_seq') PRIMARY KEY,-- 活动id title character varying(128) NOT NULL,-- 活动名称 pricepackage jsonb NOT NULL -- 价格套餐)WITH ( OIDS=FALSE); est\_uuid\_seq') PRIMARY KEY,--<br>F NULL,-- 活动名称<br>价格套餐)WITH ( OIDS=FALSE)<br>出活动标题1','[{"packagename<br>kagename":"儿童票(12岁以<sup>-</sup><br>gename":"成人+儿童套票","pr

 insert into TActivity values(1,'演出活动标题1','[{"packagename":"成人票 ","price":189,"stock":100},{"packagename":"儿童票(12岁以下) ","price":66,"stock":20},{"packagename":"成人+儿童套票","price":128,"stock":10}]');

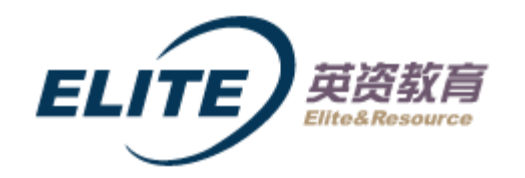

2.3整个表用一个jsonb数组表示,消除join

增(增加jsonb数组中的一个jsonb对象):

- update tactivity set pricepackage = '{"packagename":"成人票新增3","price":189,"stock":100}' || pricepackage where id = 1; -- 新值在前面
- update tactivity set pricepackage = jsonb insert(pricepackage, '{-1}', '{"packagename":"成人票新增100","price":189,"stock":100}', true) where id = 1; -- 使用函数jsonb\_insert Price 1200 VAMP 40 , price 1200 9 dook 1.<br>
Prt(pricepackage, '{-1}', '{"packagename":"成<br>
age - 0 where id = 1;<br>
age #- '{0,stock}' where id = 1;<br>
pricepackage,'{0}','{"price":189,"packagenar<br>
Pricepackage,'{0}','{"price":

删(删除jsonb数组中的一个jsonb对象):

- update tactivity set pricepackage = pricepackage  $-0$  where id = 1;
- update tactivity set pricepackage = pricepackage  $#$  '{0,stock}' where id = 1;

改:

- update tactivity set pricepackage = jsonb\_set(pricepackage,'{0}','{"price":189,"packagename":"成人票00","stock":100}',false) where id = 1;
- **-- 9.6.0**版本里**jsonb\_set()**有个**bug**,截至到**2016.10.12**,社区**2**天后已**fixed**(赞效率),见我的博客,参考**[1]**
- update tactivity set pricepackage = jsonb\_set(pricepackage,'{0}','{"price":189,"packagename":"成人票00","stock":100}',true) where id = 1;
- update tactivity set pricepackage = jsonb set(pricepackage,'{0,packagename}','"成人票000"',false) where id = 1

[1] <http://blog.sciencenet.cn/home.php?mod=space&uid=419883&do=blog&quickforward=1&id=1008263>

[2] <https://www.postgresql.org/message-id/1269.1476332809@sss.pgh.pa.us>, Yeah, this is broken. Fixed, thanks for the report! regards, tom lane

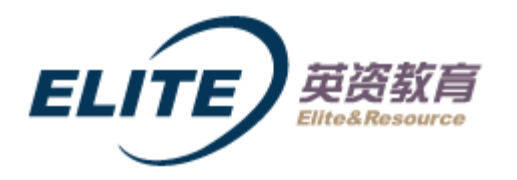

- 2.3整个表用一个jsonb数组表示,消除join
- 查 (找出符合条件 "packagename = 儿童票 (3-5岁) " 的那些活动 ?) :
	- select \* from TActivity a where a.pricepackage @> '[{"packagename":"儿童票(3-5岁)"}]'::jsonb;

查(找出符合条件"数组中第0个元素的price < 100"的那些活动?):

- select \* from TActivity a where cast(a.pricepackage->0->>'price' as int) <100;
- 查(找出符合条件"数组中所有元素的price < 100"的那些活动?):
- WITH rows filtered AS ( SELECT DISTINCT id FROM ( select a.id, b.\* from tactivity a, jsonb to recordset(a.pricepackage) as b(packagename text, price numeric, stock numeric)) c WHERE c.price < 100) SELECT \* FROM TActivity a WHERE a.id IN (SELECT \* FROM rows\_filtered); 3.pricepackage @> '[{"packager<br>
<br>
2020 - 2016<br>
2020 - 2020 - 2020 - 2020<br>
2020 - 2020 - 2020 - 2020<br>
2020 - 2020 - 2020<br>
2020 - 2020 - 2020<br>
2020 - 2020<br>
2020 - 2020<br>
2020 - 2020<br>
2020 - 2020<br>
2020 - 2020<br>
2020 - 2020<br>
20

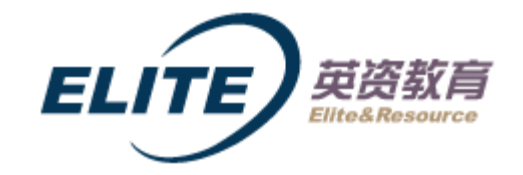

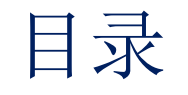

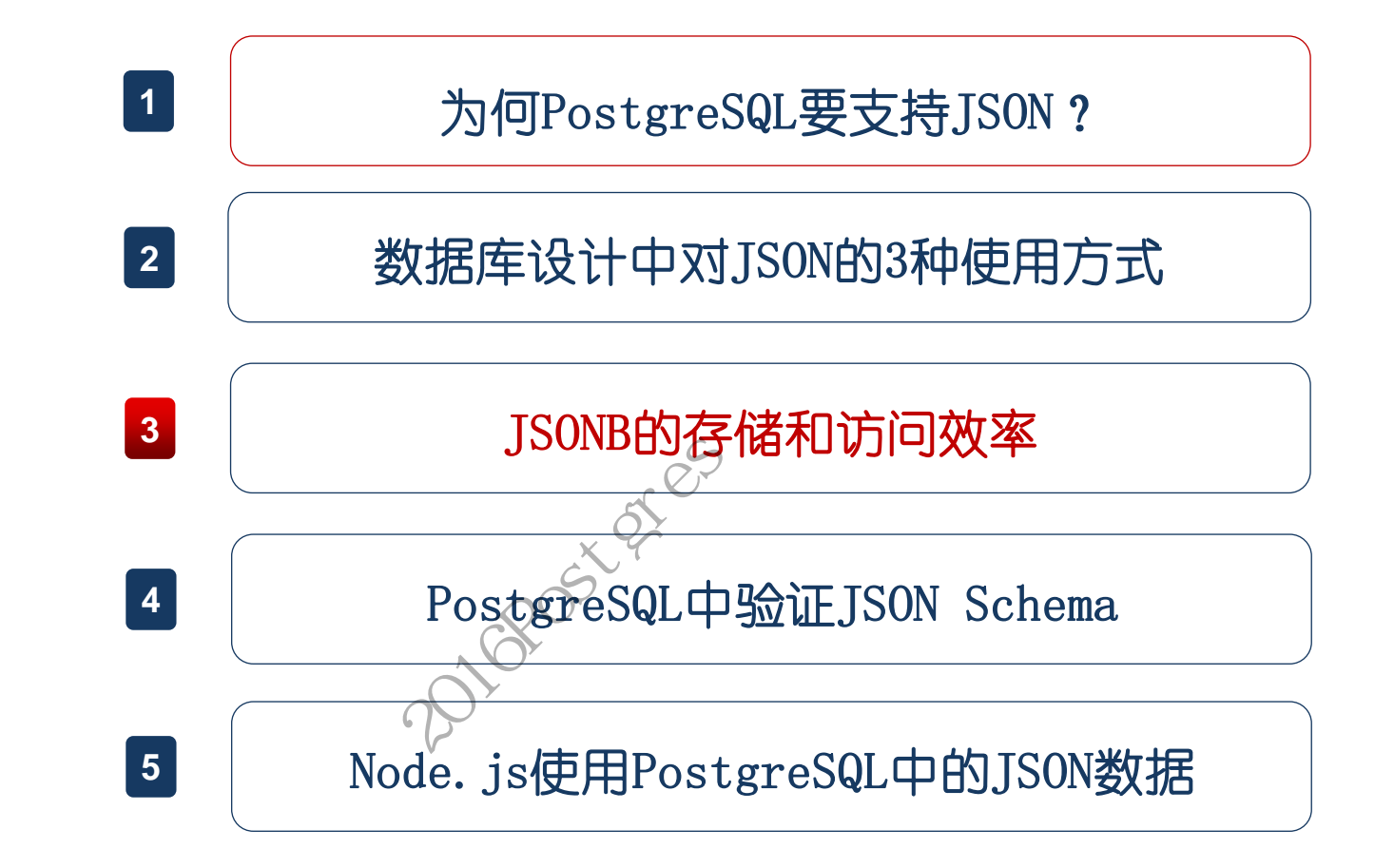

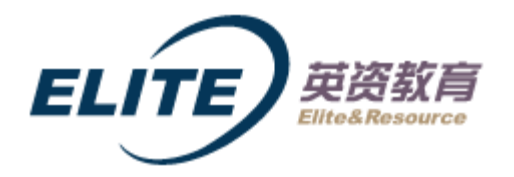

#### 我们的第1个问题是:相对于普通表,JSONB的存储大小是否过大?还是变化不大。应用场景:

28级4班的你,还记得他/她 吗? 2016-08-19 Facelink校园时代 90年代 入学年份 排位位置 手机号码  $\odot$ 技图时代 前排左1 李桂荣 前排左2 前排左3 前排左4 朱绍恩 Facelink **ERRY (SECORDINAL)** 

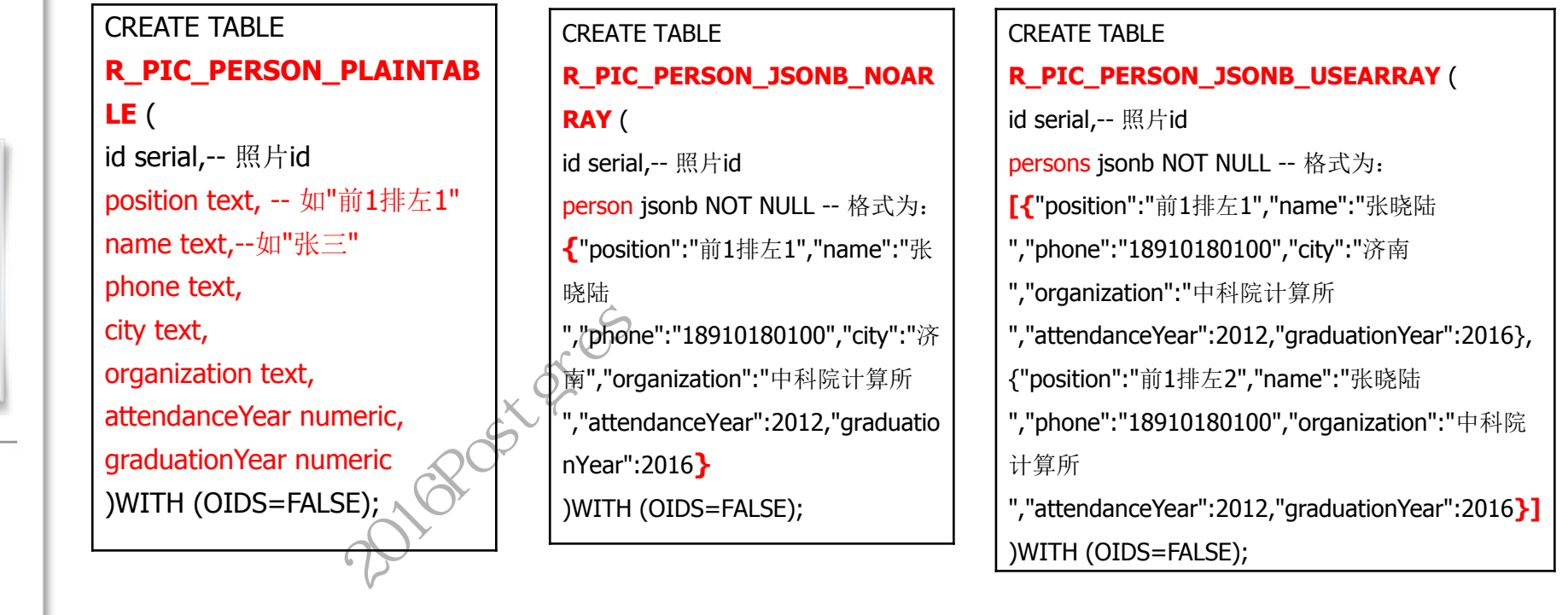

[1] http://blog.sciencenet.cn/home.php?mod=space&uid=419883&do=blog&quickforward=1&id=1009363, PG中JSONB存储和访问效率(PG JSON系列5)

[2] [http://www.yingziedu.com/facelink/publish/index\\_city.html?activityid=18](http://www.yingziedu.com/facelink/publish/index_city.html?activityid=18), 校园时代

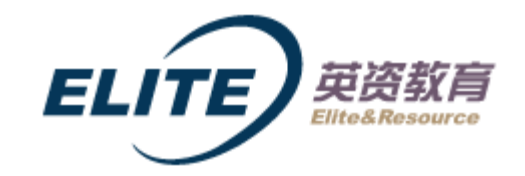

#### 灌数据:

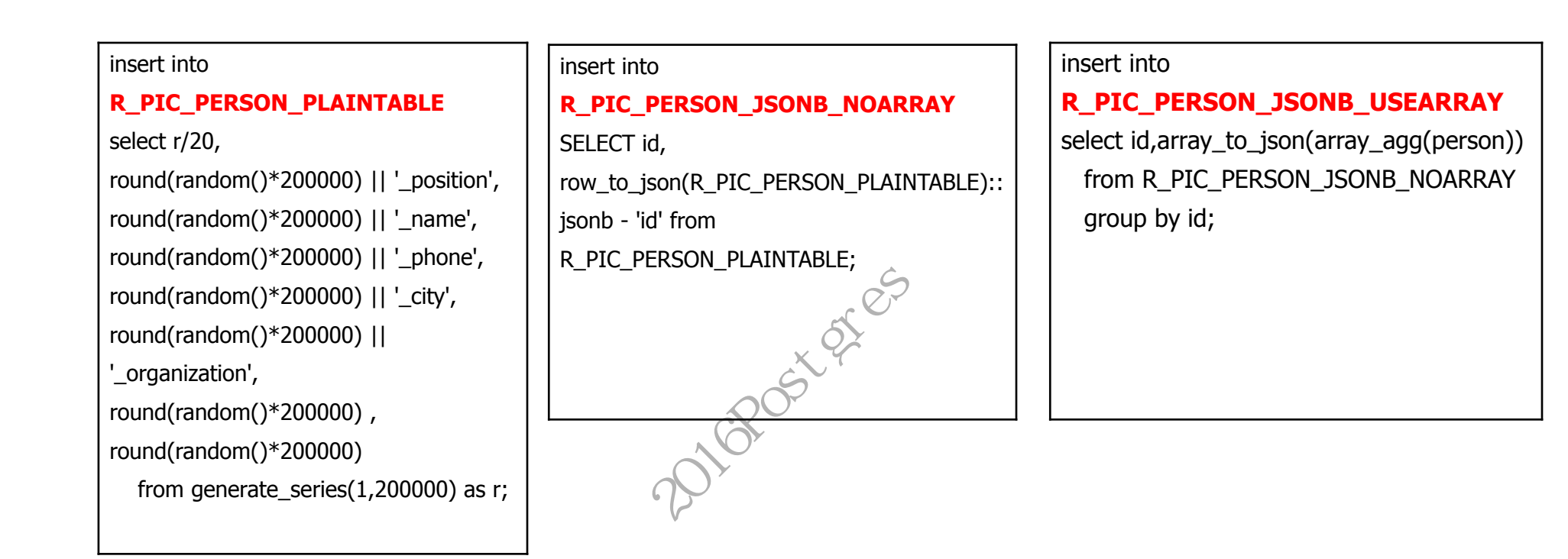

[1] francs的 PostgreSQL9.4: jsonb 性能测试, <http://francs3.blog.163.com/blog/static/40576727201452293027868/>

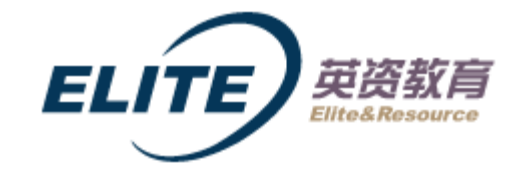

测试结果:

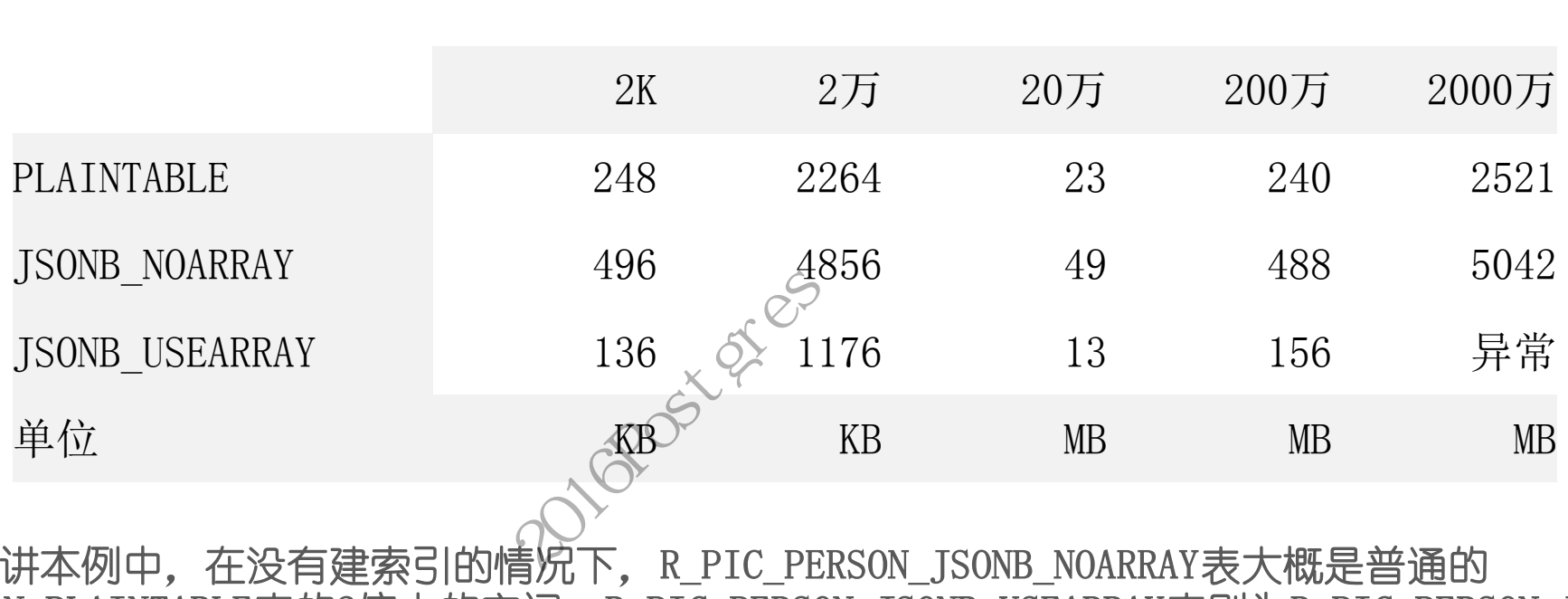

小结:总体上来讲本例中,在没有建索引的情况下, R\_PIC\_PERSON\_JSONB\_NOARRAY表大概是普通的 R\_PIC\_PERSON\_PLAINTABLE表的2倍大的空间,R\_PIC\_PERSON\_JSONB\_USEARRAY表则为R\_PIC\_PERSON\_JSONB\_NOARRAY表的 50-65%左右

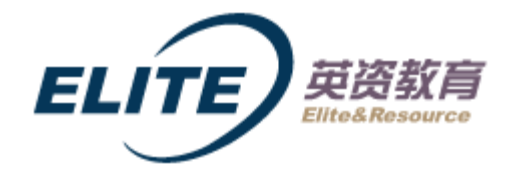

#### 在单一字段上建立的Btree和GIN索引,测试结果:

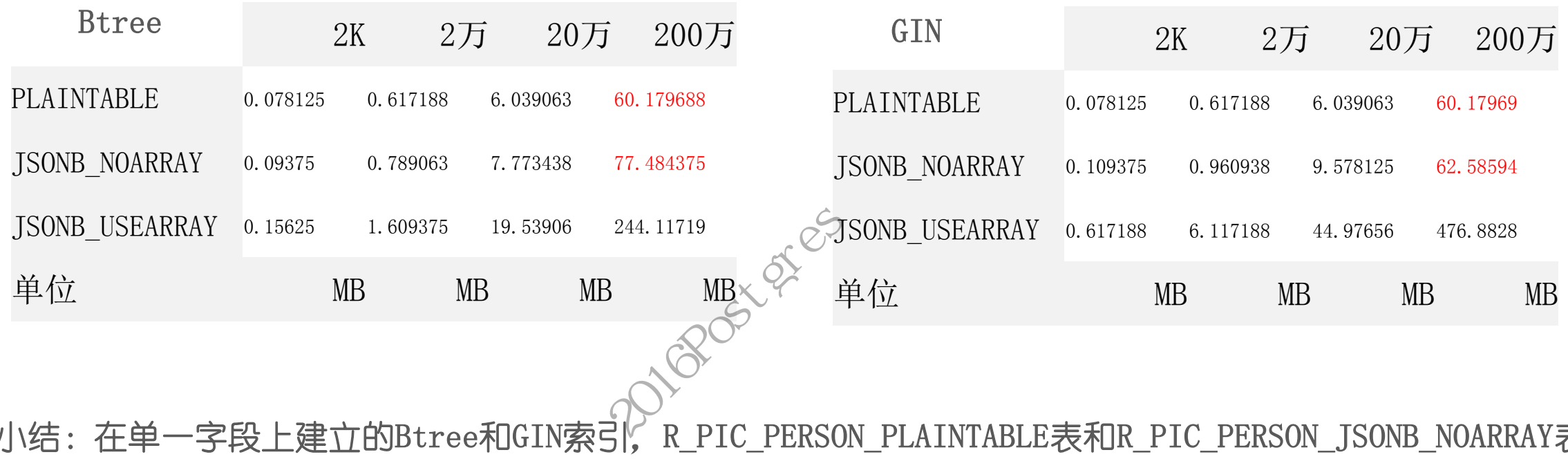

小结: 在单一字段上建立的Btree和GIN索引, R\_PIC\_PERSON\_PLAINTABLE表和R\_PIC\_PERSON\_JSONB\_NOARRAY表建立索 引占用的存储空间略大一些(如上表中标红色的部分),但差别不大。

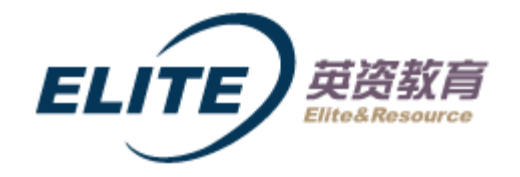

#### 问题 2.JSONB的建立索引后, 访问效率提升是多少?:

CREATE INDEX idx\_gin\_jsonb\_all\_noarray ON R\_PIC\_PERSON\_JSONB\_NOARRAY USING GIN ((person)); CREATE INDEX idx\_gin\_jsonb\_all\_userarray ON R\_PIC\_PERSON\_JSONB\_USEARRAY USING GIN ((persons));

在R\_PIC\_PERSON\_JSONB\_NOARRAY 上面执行(在200万行的记录里):

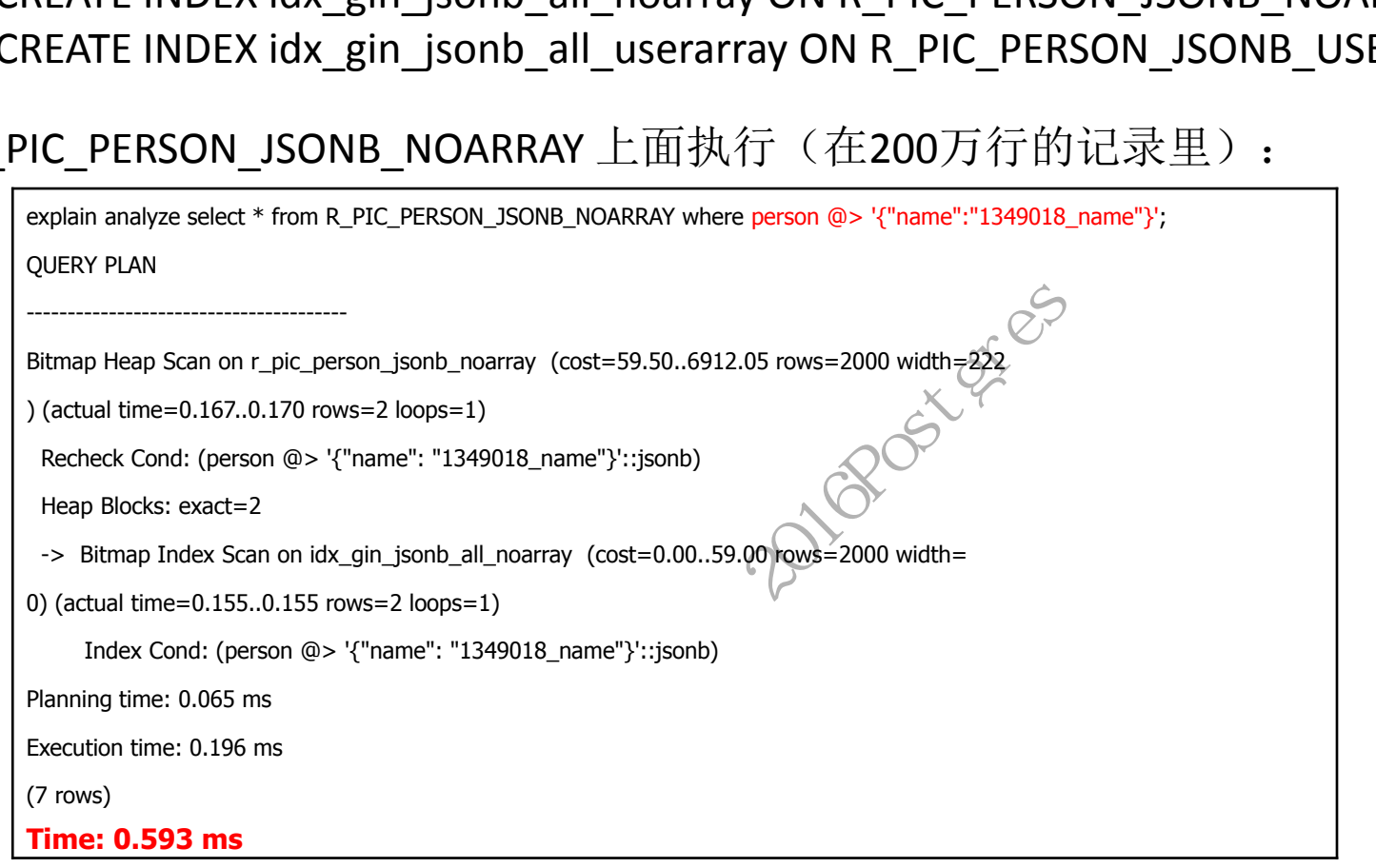

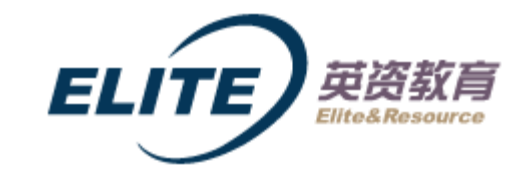

在R\_PIC\_PERSON\_JSONB\_USEARRAY上面执行(在200万行的记录里): explain analyze select \* from R\_PIC\_PERSON\_JSONB\_USEARRAY where personS @> '[{"name":"1349018\_name"}]'; QUERY PLAN ----------------------------- Bitmap Heap Scan on r\_pic\_person\_jsonb\_usearray (cost=44.78..424.81 rows=100 width= $1365$ ) (actual time=0.099..0.114 rows=2 loops=1) Recheck Cond: (persons @> '[{"name": "1349018\_name"}]'::jsonb) Heap Blocks: exact=2 -> Bitmap Index Scan on idx\_gin\_jsonb\_all\_userarray (cost=0.00..44.75 rows=100 width  $=0$ ) (actual time=0.077..0.077 rows=2 loops=1) Index Cond: (persons @> '[{"name": "1349018\_name"}]'::jsonb) Planning time: 0.066 ms Execution time: 0.140 ms (7 rows) **Time: 0.571 ms**  $\begin{bmatrix}\n \text{(cost=44.78..424.81 rows=100}\n \text{name"}]':\text{isonb}\n \end{bmatrix}$ 

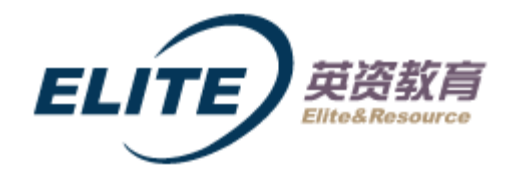

#### 下面这个SQL语句,没走索引,针对R\_PIC\_PERSON\_JSONB\_NOARRAY :

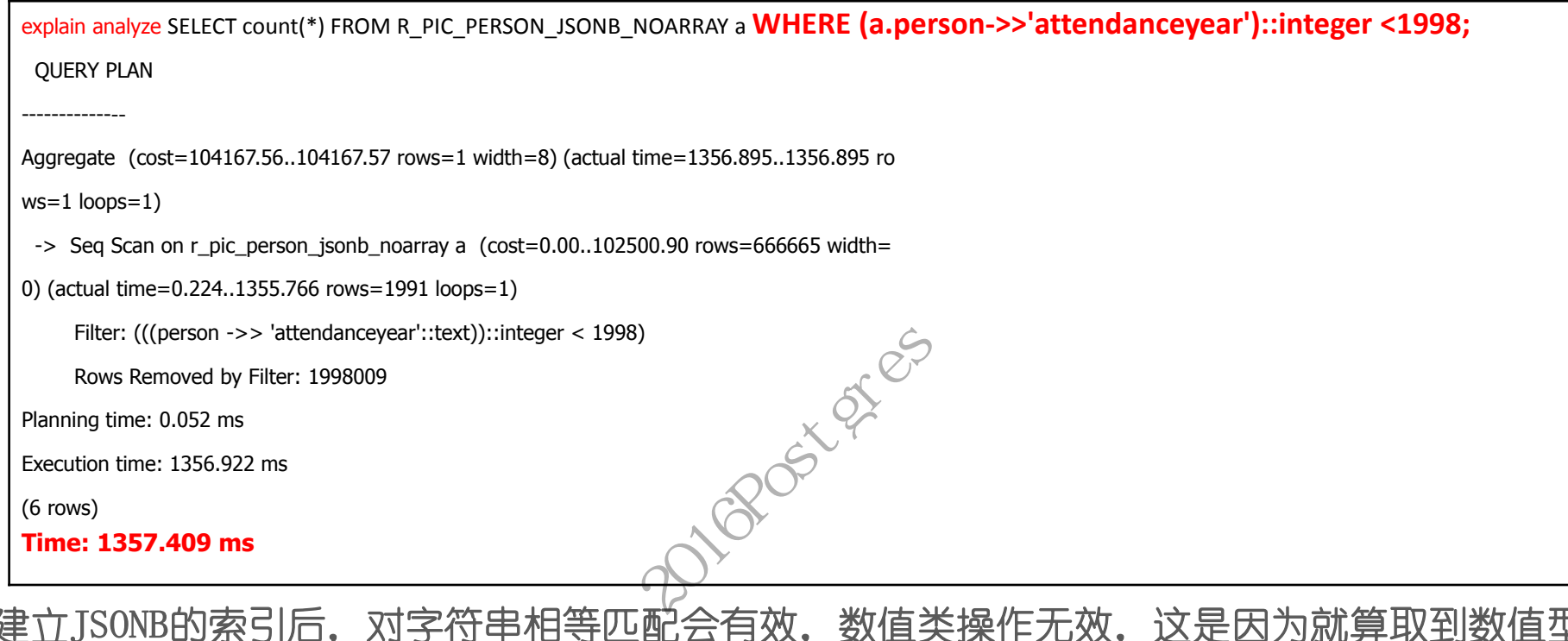

小结: 建立JSONB的索引后,对字符串相等匹配会有效,数值类操作无效,这是因为就算取到数值型的jsonb ,还得要做转 换(如上面的(a.person->>'attendanceyear')::integer〈1998)。在上面的例子里,从200万行的数据里查询,使用索 引后,从全表扫描的Execution time为1356.922 ms降低到0.196 ms,提升还是巨大的。

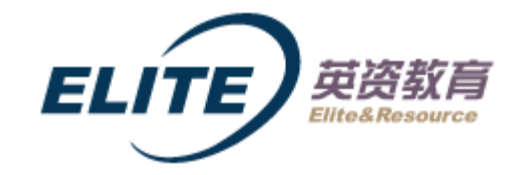

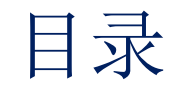

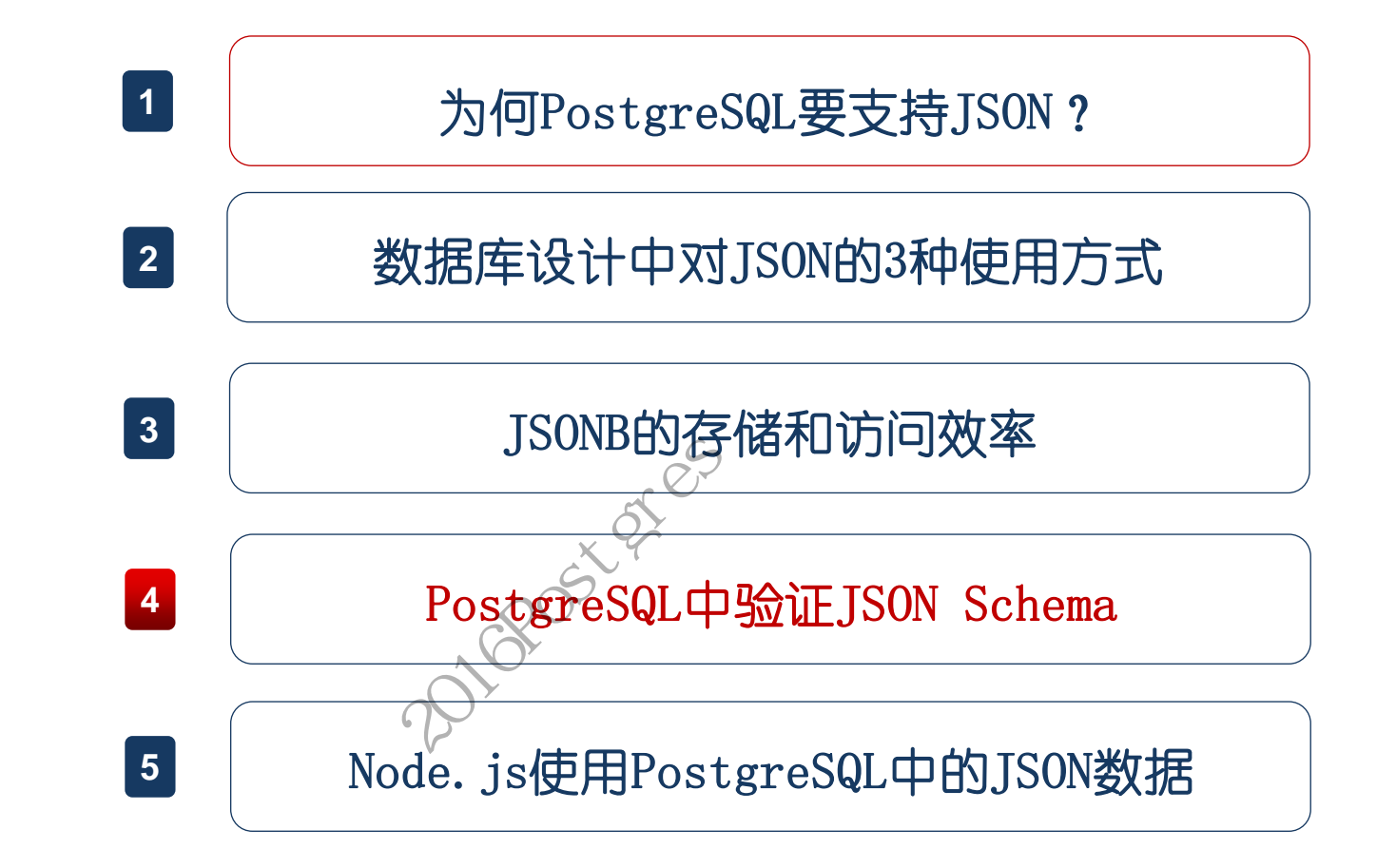

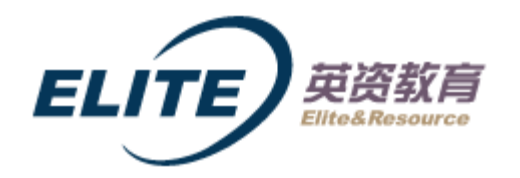

#### 4. PostgreSQL中验证JSON Schema

如何让PG验证JSON的Schema?什么是JSON的Schema?参考<http://json-schema.org/> 官方网站。 我们期望每次修改jsonb数据的时候,都是符合或者遵循如下一定格式的。

1. 我们先看看,如果不在PG中验证JSON文档的Schema,而是在应用层中(如JAVA)如何做验 证(**Validate**)? son文档的schema,而是在应<br><u>everit-org/json-</u><br><u>tleary/JSON-java</u> 库,而没{<br><u>n/json-schema}</u><br>m/FasterX順/jackson 库,f<br>-json-against-schema-in-ja<br>m/everit-org/json-schema;

我使用的是[https://github.com/everit-](https://github.com/everit-org/json-schema)org/json-

[schema](https://github.com/everit-org/json-schema) + [https://github.com/stleary/JSON](https://github.com/stleary/JSON-java)-java 库,而没使用:

[https://github.com/daveclayton/json-](https://github.com/daveclayton/json-schema-validator)schema-

[validator](https://github.com/daveclayton/json-schema-validator) + <https://github.com/FasterXML/jackson> 库,后者尝试用 [http://wilddiary.com/validate-](http://wilddiary.com/validate-json-against-schema-in-java/)json-against-schema-in[-java/](http://wilddiary.com/validate-json-against-schema-in-java/) 方法一直没成功。

故这里还是[用https://github.com/everit](https://github.com/everit-org/json-schema)-org/json-schema 方法吧。

[1] <http://blog.sciencenet.cn/home.php?mod=space&uid=419883&do=blog&quickforward=1&id=1009248>

### 4. PostgreSQL中验证JSON Schema

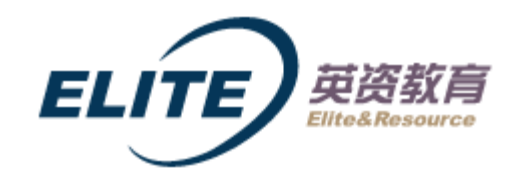

#### JAVA代码为:

```
public class JsonUtil { 
public Boolean validate(String jsonInstance){
Boolean res = false; 
try ( 
        InputStream inputStream = getClass().getResourceAsStream("personSchema.json")) { 
        JSONObject rawSchema = new JSONObject(new JSONTokener(inputStream));
        Schema schema = SchemaLoader.load(rawSchema);
        schema.validate(new JSONObject(jsonInstance)); // throws a ValidationException if this object is invalid 
        res = true; 
} catch (IOException e) { 
e.printStackTrace();
} catch (JSONException e) { 
e.printStackTrace();
} catch (ValidationException e) { 
e.printStackTrace();
} 
return res; 
}}
                                                 throw.
```
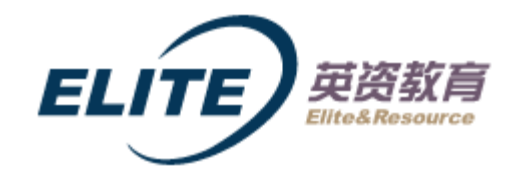

### PostgreSQL中验证JSON Schema

#### **2.** 接下来我们看看,在**PG**中能否验证**JSON**文档的**Schema**?

<https://github.com/postgrespro/jsquery>

cd postgresql-9.6.0 ./configure make world make install-world 然后createdb之后: CREATE EXTENSION jsquery; 然后就可以了

test=# create table tpic( id serial, picUrl character varying(256) default NULL, persons jsonb NOT NULL, check(persons @@ '#:( persons IS STRING AND name IS STRING AND phone IS STRING AND city IS STRING AND organization IS STRING AND attendanceYear IS STRING AND graduationYear IS STRING )'::jsquery) ); test=# create table tpic(<br>
id serial,<br>
picUrl character varying(256) default NU<br>
persons jsonb NOT NULL,<br>
check(persons @@ '#:(<br>
persons IS STRING AND<br>
name IS STRING AND<br>
phone IS STRING AND<br>
city IS STRING AND<br>
organizat

小结: 感觉jsquery还是挺好用的, 可以值 得尝试。

test=# insert into tpic values(1,null,'[{"persons":"前1排左1","name": "张晓陆 ","phone": "18910180100","city": "济南","organization": "中科院计算所 ","attendanceYear": "2012","graduationYear": "2016"}]');

[1] <http://blog.sciencenet.cn/home.php?mod=space&uid=419883&do=blog&quickforward=1&id=1009248>

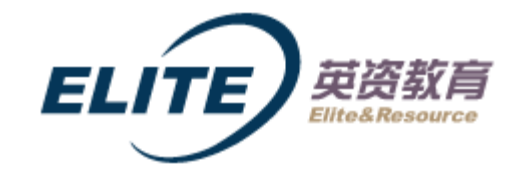

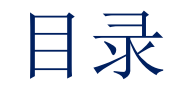

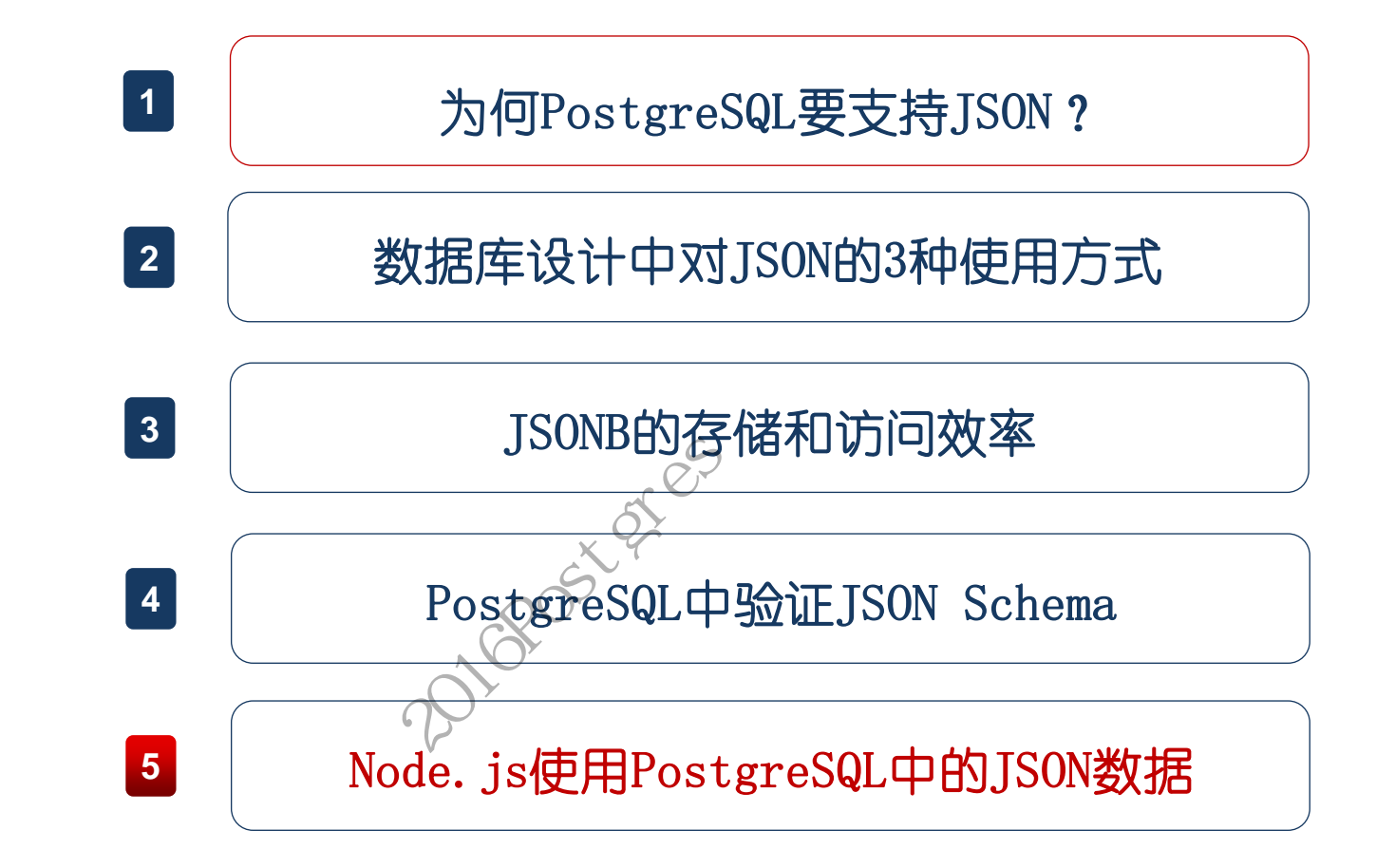

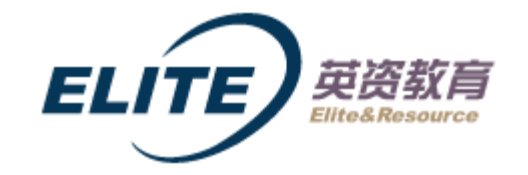

这里将展示如何在Node.js中构建**RESTful API**的接口,同时使用PostgreSQL中的JSON数据。 我使用 [Designing a RESTful API With Node and Postgres](http://mherman.org/blog/2016/03/13/designing-a-restful-api-with-node-and-postgres/) 里面的例子 (Node. js, expressgenerator, pg-promise , PostgreSQL v9.6, and Bluebird)

设计如下RESTful API:

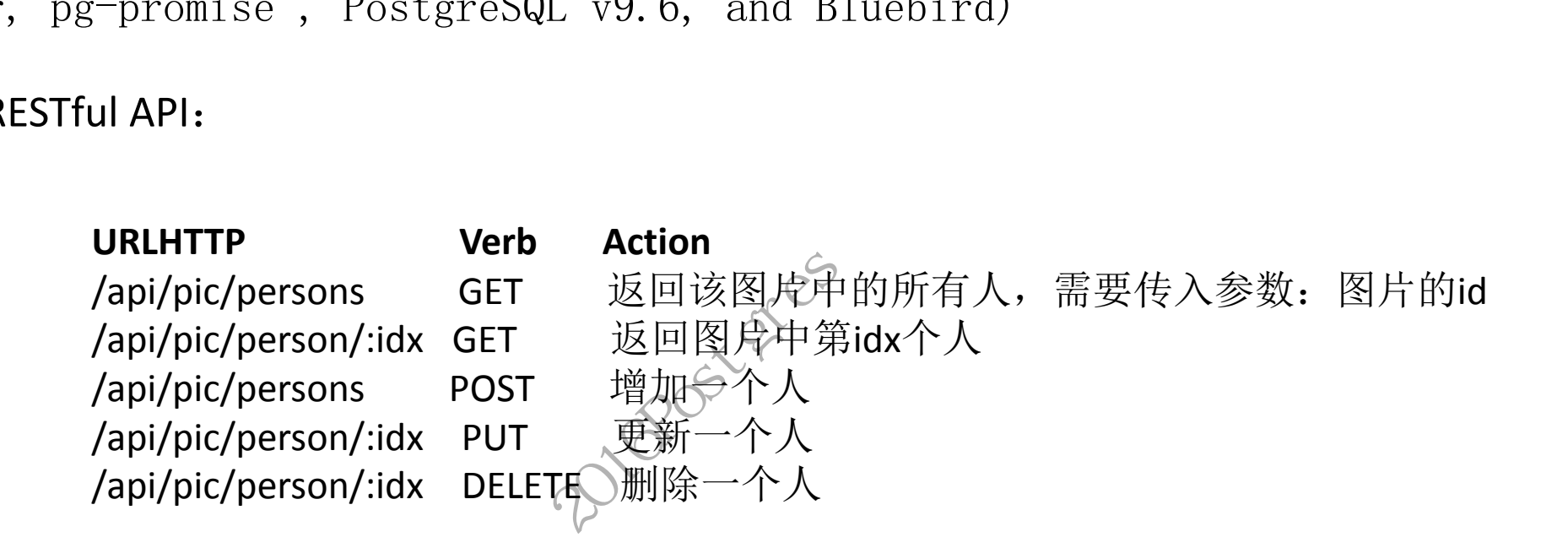

[1] <http://blog.sciencenet.cn/home.php?mod=space&uid=419883&do=blog&quickforward=1&id=1009599>

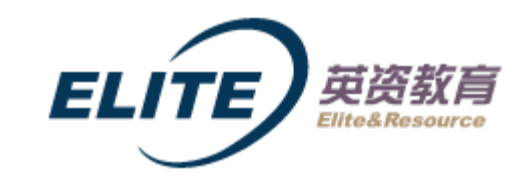

# 4. Node.js使用PostgreSQL中的JSON数据

在index.js里增加路由:

router.get('/api/pic/persons', db.getPicAllPersons); router.get('/api/pic/person/:idx', db.getPicSinglePerson); router.post('/api/pic/persons', db.createPicPerson); router.put('/api/pic/person/:idx', db.updatePicPerson); router.delete('/api/pic/person/:idx', db.removePicPerson); **Example 2016**<br>
2016);<br>
2016);<br>
2016);<br>
2026<br>
2026<br>
2026<br>
2026<br>
2026<br>
2026<br>
2026<br>
2026<br>
2026<br>
2026<br>
2026<br>
2026<br>
2026<br>
2026<br>
2027<br>
2026<br>
2027<br>
2026<br>
2027<br>
2027<br>
2027<br>
2027<br>
2027<br>
2027<br>
2027<br>
2027<br>
2027<br>
2028<br>
2028<br>
2028<br>
20

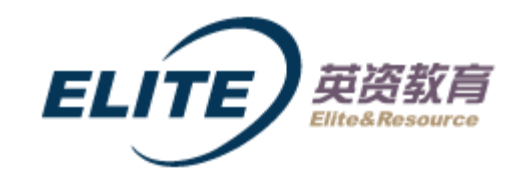

## Node.js使用PostgreSQL中的JSON数据

```
router.get('/api/pic/persons', db.getPicAllPersons);
在queries.js里增加处理函数:
             function getPicAllPersons(req, res, next) { 
               var picID = parseInt(req.query.id); 
               db.one('select * from R_PIC_PERSON_JSONB_USEARRAY where id = $1', picID) 
                .then(function (data) { 
                 res.status(200) 
                  .json({
                   status: 'success', 
                   data: data, 
                   message: 'Retrieved ALL persons in a pic' 
                  }); 
                })
                .catch(function (err) { 
                 return next(err); 
                }); 
             } 
                                              2016Postgres中国用户大会
```
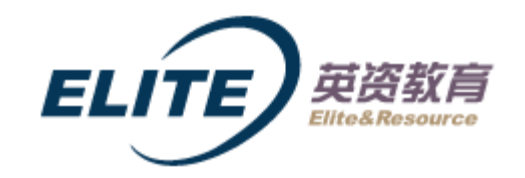

## 4. Node.js使用PostgreSQL中的JSON数据

#### 上面的req.query.id是指图片的id,用Postman测试结果如下:

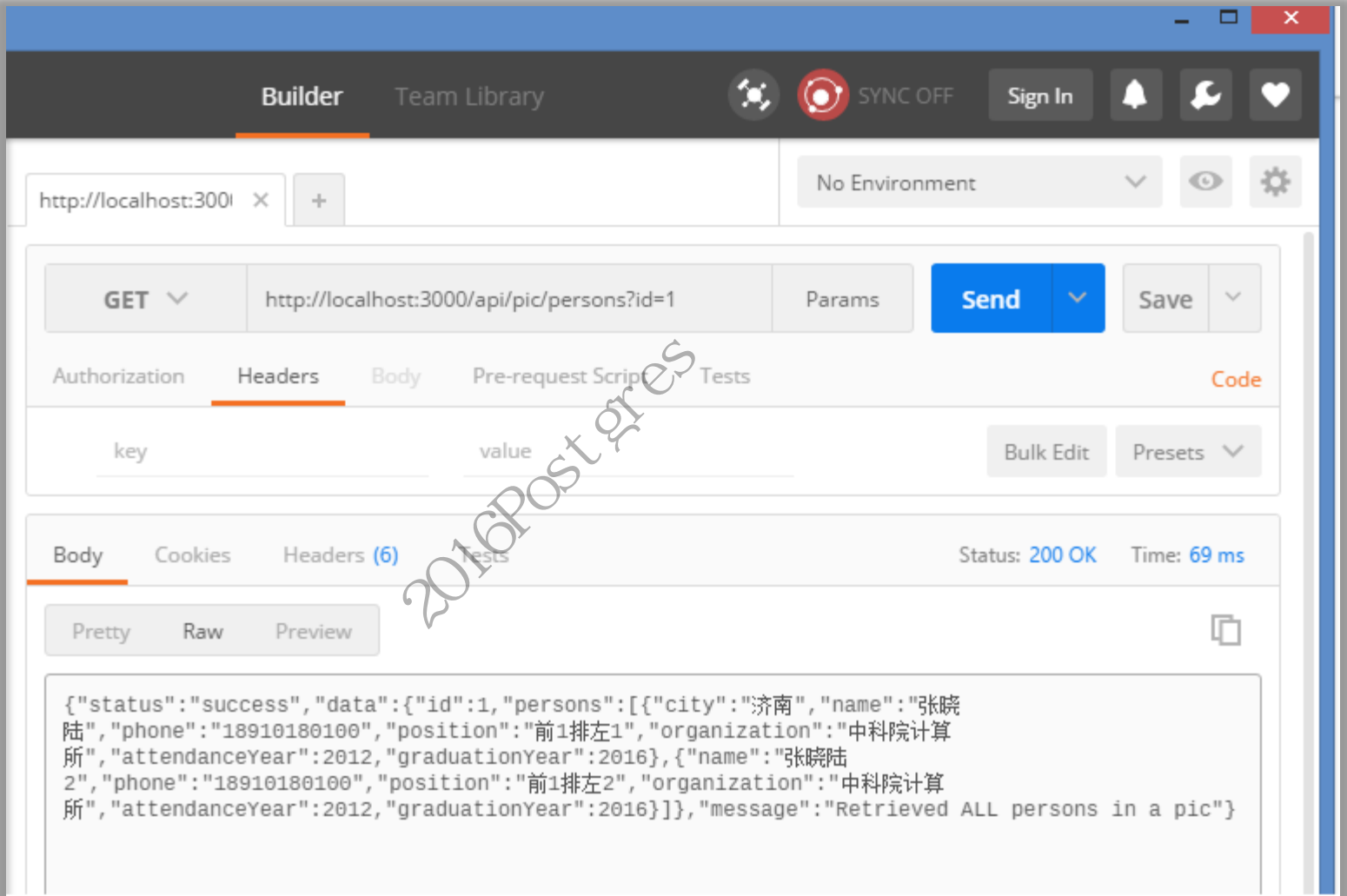

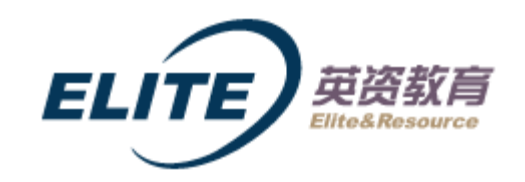

# Node.js使用PostgreSQL中的JSON数据

#### /api/pic/person/:idx GET 返回图片中第idx个人

```
在queries.js里增加处理函数:
```

```
function getPicSinglePerson(req, res, next) {
```

```
var personIdx = parseInt(req.params.idx);
```

```
var picID = parseInt(req.query.id);
```

```
db.one('select a.id,a.persons-
```
>1aspersonfromRPICPERSONJSONBUSEARRAYawherea.id=1aspersonfromRPICPERSONJSONBUSEARRAYawherea.id=2',

```
[personIdx,picID])
```

```
 .then(function (data) { 
   res.status(200) 
     .json({
      status: 'success',
      data: data, 
      message: 'Retrieved ONE PERSON'
     });
  })
  .catch(function (err) { 
   return next(err); 
  });
}
```
1020Fox gres

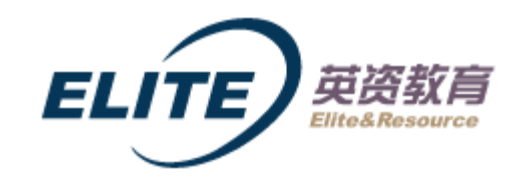

## 4. Node.js使用PostgreSQL中的JSON数据

通过<http://localhost:3000/api/pic/person/1?id=1> 测试一下, 返回结果为:

{"status":"success","data":{"id":1,"person":{"name":"张晓陆 2","phone":"18910180100","position":"前1排左2","organization":"中科院计算 所","attendanceYear":2012,"graduationYear":2016}},"message":"Retrieved ONE PERSON"}

210Post of Gre

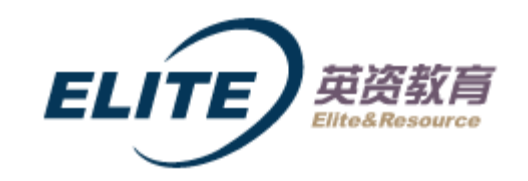

# Node.js使用PostgreSQL中的JSON数据

```
/api/pic/persons POST 增加一个人
在queries.js里增加处理函数:
                     function createPicPerson(req, res, next) {var aPersonJson = req.body; 
                     var picID = parseInt(req.query.id); 
                      db.none('update R_PIC_PERSON_JSONB_USEARRAY set persons = persons 
                     || 1whereid=1whereid=2',[aPersonJson,picID])
                         .then(function () { 
                          res.status(200) 
                            .json({
                              status: 'success', 
                              message: 'Inserted one person' 
                            }); 
                         })
                         .catch(function (err) { 
                          return next(err); 
                        }); 
                      } 
                                                                      2016<br>
2016 Posted (1991)<br>
2016 Posted Reprisons =<br>
2016 Posted Reprisons<br>
2016<br>
2020<br>
2020<br>
2020<br>
2020<br>
2020<br>
2020<br>
2020<br>
2020<br>
2020<br>
2020<br>
2020<br>
2020<br>
2020<br>
2020<br>
2020<br>
2020<br>
2020<br>
2020<br>
2020<br>
2020<br>
2020<br>
2020<br>
2020<br>
2020
```
# 4. Node.js使用PostgreSQL中的JSON数据

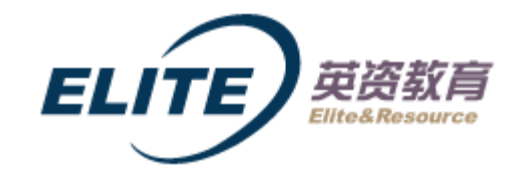

#### 用Postman测试结果如下:

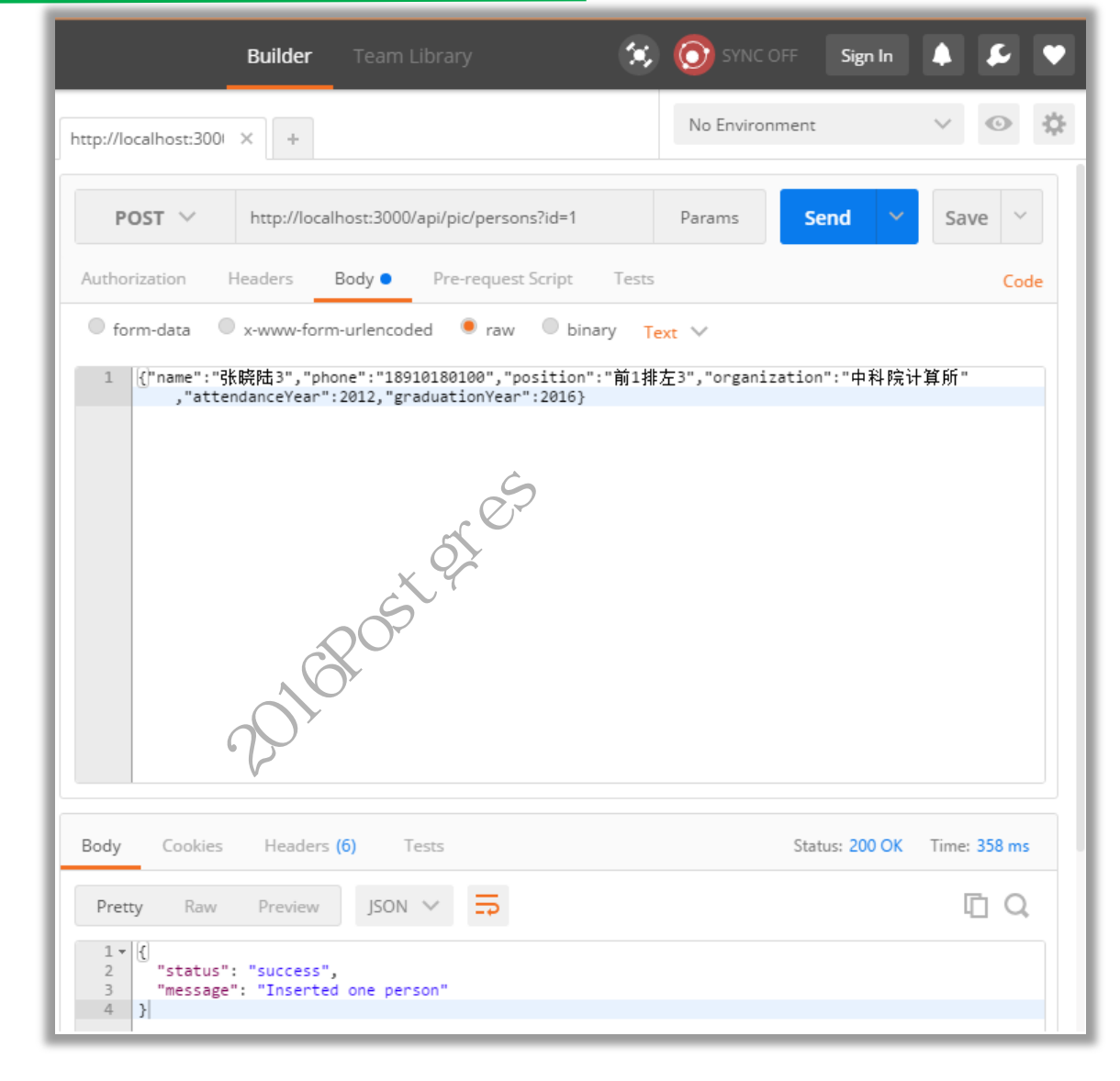